## **MyTASC Login Instructions**

*Eff ective May 14, 2011*

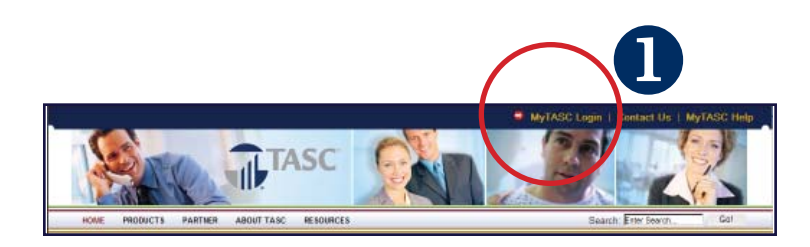

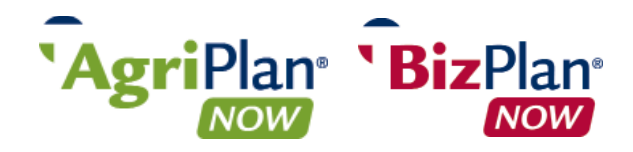

These instructions will only work if you know your current TASC ID and PIN. If you do not know your TASC ID and PIN, call our AgriPlanNOW BizPlanNOW hotline at 800.298.2923, Monday-Friday, 8am-5pm.

## **An e-mail address is required to access MyTASC.** If

you do not have an e-mail address, you will need to obtain one and enter it into MyTASC when prompted during login. Many e-mail hosting services are free, such as Gmail, Hotmail, and Yahoo.

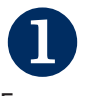

From www.tasconline.com, click MyTASC Login in the upper right corner of the page.

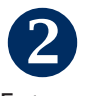

Enter your TASC ID as your username. Enter your 6-digit PIN as your password.

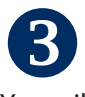

You will be prompted to create a new password. Additional requirements have been established to ensure that passwords meet maximum security strength and comply with data security standards.

- Passwords must be a minimum of eight characters and must contain at least one upper case letter and one number.
- Passwords will expire periodically.

Enter your username and password carefully. To ensure security, we have implemented a "lockout" process that will occur after five failed login attempts. If locked out, you will need to call our AgriPlanNOW BizPlanNOW hotline at 800.298.2923, Monday-Friday, 8am-5pm.

To reset your password: either login and click Profile or click Forgot my Password on the login screen, then follow the prompts.

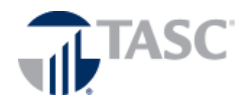

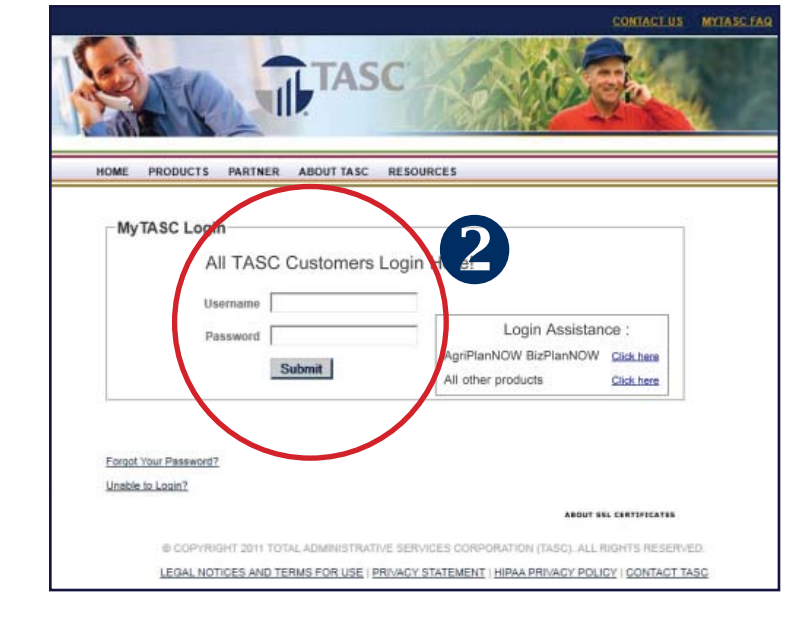

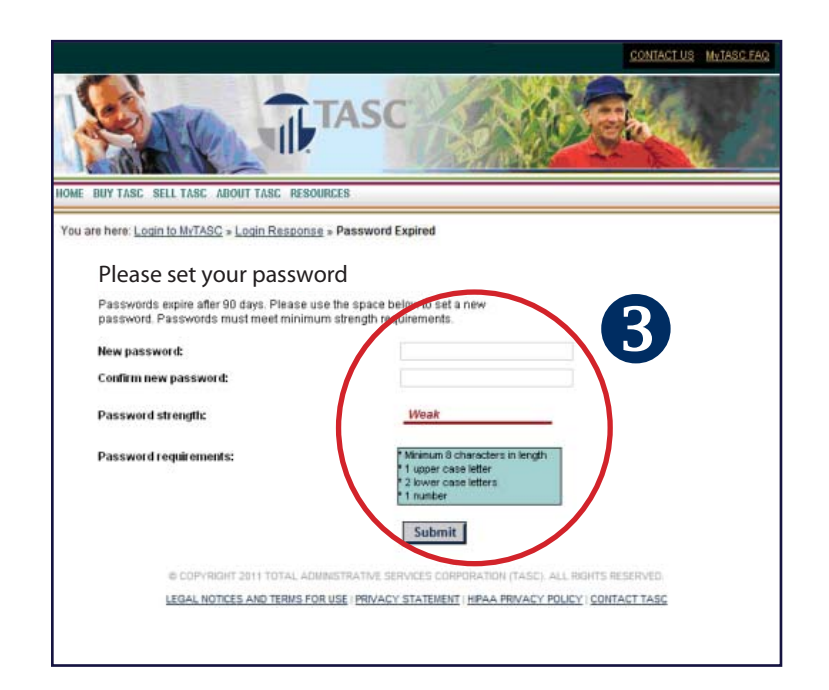

**TASC, 2302 International Lane, Madison, WI 53704 800.298.2923 ∙ www.tasconline.com**